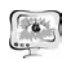

3. Ульман <sup>Л</sup>. MySQL: руководство по изучению языка: ДМК Пресс,  $2004. - 354$  c.

4. Введение <sup>в</sup> базы данных. Что такое MySQL? [Электронный ресурс]. – [2011]. – Режим доступа: http://siteblogger.ru/uroki-mysql/vvedenie-v-bazydannyx-chto-takoe-mysql.html

5. Шилдт Г. C# Учебный Курс. – П.: Питер, 2003. – 471 <sup>с</sup>.

6. Руководство по проектированию реляционных баз данных [Элек тронный ресурс]. – [2013]. – Режим доступа:http://habrahabr.ru/post/193136/

Р.Б. Шаталов

## РЕГИОНАЛЬНАЯ ИНФОКОММУНИКАЦИОННАЯ СИСТЕМА МОНИТОРИНГА ВЫПОЛНЕНИЯ ИССЛЕДОВАТЕЛЬСКИХ ПРОЕКТОВ ШКОЛЬНИКАМИ

(Самарский государственный архитектурно-строительный университет)

Актуальность развития форм работы <sup>с</sup> одаренно<sup>й</sup> молодежью подчерки вается такими документами, как «Концепция общенациональной системы вы явления <sup>и</sup> развития молодых талантов» [1], указ Президента РФ « О мерах по реализации государственной политики в области образования <sup>и</sup> науки», Поста новление Правительства РФ от **17.11.2015<sup>г</sup>. №<sup>1239</sup>** «Об утверждении Правил выявления детей, проявивших выдающиеся способности, сопровождения и мо ниторинга их дальнейшего развития» [2].

Постановлением Губернатора Самарской области был образован Коорди национный совет по работе <sup>с</sup> одаренно<sup>й</sup> молодежью <sup>в</sup> сфере науки и техники при Администрации Губернатора Самарской области. В рамках решения ос новных задач Координационного совета начата реализация научно образовательной программы конкурсного отбора школьников Самарской об ласти <sup>в</sup> Губернаторский реестр творчески одаренной молодежи <sup>в</sup> сфере науки, техники <sup>и</sup> технологий [3]. Ее составной частью является инфокоммуникацион ная система «ВЗЛЕТ» (**ИКС «ВЗЛЕТ»**).

ИКС «ВЗЛЕТ» (располагается по адресу http://vzletsamara.ru) базируется на клиент-серверной архитектуре. Клиентская часть (более *50* web-страниц) системы написана на HTML/CSS/JS <sup>с</sup> использованием AJAX-технологии. Сер верная часть состоит из *14* web-модулей, написанных на языке программирова ния C++ (<sup>с</sup> использованием Qt библиотек). Один из модулей (модуль автомати ческой рассылки сообщений на адреса электронной почты) написан на языке программирования C# <sup>с</sup> использованием платформы *.NetFramework 4.5*. В ка честве СУБД <sup>в</sup> ИКС «ВЗЛЕТ» используется Microsoft Access 2003. Разработан ная база данных состоит из *37* взаимосвязанных между собой таблиц.

ИКС реализует следующие основные режимы:

- 1. Участники Программы
- 2. Ввод тематики, запросов, коллективов

International Scientific Conference Proceedings "Advanced Information Technologies and Scientific Computing" **PIT 2016** 

- *Ввод учителем сложившихся коллективов <sup>с</sup> тематикой*
- *Ввод учеными ВУЗов предлагаемой тематики исследований*
- *Ввод учителями запросов на консультирование проектов учены ми ВУЗов*

3. Выбор <sup>и</sup> формирование коллективов

- 4. Просмотр <sup>и</sup> ввод информации <sup>о</sup> ходе исследования
	- *Просмотр информации о работе Программы*
	- *Ввод информации о работе Программы*
- 5. Запишись и участвуй
	- *Ввод мероприятия*
	- *Просмотр и запись на мероприятие*
	- *Мониторинг участия <sup>в</sup> мероприятиях*
	- *Модерирование мероприятий*
- 6. Мониторинг хода исследования: *(статистика предлагаемой тематики по вузам; предлагаемой тематики по подразделениям вуза; по этапного выполнения проектов по вузам; поэтапного выполнения проектов по подразделениям вуза; результатов выполнения проек тов по вузам; результатов выполнения проектов по подразделени ям вуза; запросов на консультирование <sup>и</sup> проектов по территори альным управлениям; запросов на консультирование по школам; принятых <sup>к</sup> выполнению проектов по школам; поэтапного выпол нения проектов по территориальным управлениям; результатов выполнения проектов по школам,* <sup>а</sup> также *ход выполнения отдель ных проектов <sup>и</sup> уровень взаимодействия <sup>в</sup> коллективах)*
- 7. Региональный конкурс «ВЗЛЕТ»
	- *Положение о Конкурсе*
	- *Критерии оценки проектов*
	- *Программа и результаты Конкурса*
	- *Вход для рецензентов*
	- *Вход для секретарей секций*
	- *Рецензирование проекта (учителем, учеником, научным консуль тантом <sup>и</sup> рецензентами)*
- 8. Достижения и поощрения участников
	- *Ввод сведений <sup>о</sup> достижениях участников*
	- *Достижения участников*
- 9. Кабинет учителя, ученика (<sup>с</sup> возможностью загрузки файла проекта <sup>в</sup> систему), научного консультанта <sup>и</sup> администратора

10.Восстановление кодов доступа пользователя

Охарактеризуем наиболее важные режимы ИКС «ВЗЛЕТ» (<sup>в</sup> большинст ве из них основные параметры представлены <sup>в</sup> графическом исполнении).

**Участники Программы.** В данном разделе пользователь системы (<sup>в</sup> том числе <sup>и</sup> гость) имеет возможность просмотреть всех участников системы, про-

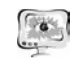

извести фильтрацию информации по статусу, <sup>а</sup> также увидеть список участни ков, связанных <sup>с</sup> конкретными проектами или запросами на консультирование (учеников, учителей <sup>и</sup> научных консультантов).

**Ввод учеными ВУЗов предлагаемой тематики исследований.** Посред ством этого режима ученый (<sup>в</sup> системе - научный консультант) вуза Самарской области имеет возможность ввести конкретную тему исследования для осуще ствления по ней консультаций школьника (<sup>в</sup> системе - автора проекта) <sup>и</sup> его учителя (руководителя проекта). После ввода темы проекта <sup>в</sup> систему, ей при сваивается статус «Предлагаемая».

**Ввод учителем запроса на консультирование проектов учеными ВУ-Зов.** При отсутствии интересуемой тематики, предлагаемой научным консуль тантом, учитель имеет возможность подать заявку (совместно <sup>с</sup> учеником) на осуществление консультирования ученым вуза школьника по конкретному на правлению.

**Ввод учителем сложившихся коллективов <sup>с</sup> тематикой.** Если у учите ля <sup>с</sup> учеником уже имеется сложившийся коллектив <sup>с</sup> научным консультантом от вуза, то посредством этого режима имеется возможность зарегистрировать коллектив. После регистрации коллектива <sup>в</sup> системе непосредственно начина ется работа над проектом.

**Выбор тематики <sup>и</sup> формирование коллективов.** Посредством этого режима происходит конкретный выбор темы проекта для осуществления науч ного консультирования ученым вуза Самарской области (для ученика), но соз дание «микроколлектива» (ученик-учитель-консультант) происходит по разному. При выборе темы проекта учителем (совместно <sup>с</sup> учеником) непосред ственная работа над проектом начинается только после принятия научным кон сультантом поданной заявки, <sup>а</sup> при выборе научным консультантом запроса от учителя (совместно <sup>с</sup> учеником) работа над проектом начинается <sup>с</sup> момента создания «микроколлектика». **EXECUTE AND THE EXECUTION CONFERENCES INTERFERENCES INTERFERENCES INTERFERENCES INTERFERENCES INTERFERENCES INTERFERENCES INTERFERENCES INTERFERENCES INTERFERENCES INTERFERENCES INTERFERENCES INTERFERENCES INTERFERENCE** 

**Ввод информации <sup>о</sup> ходе исследования.** В данном режиме, используя фильтр по организациям (университетам, территориальным управлениям) <sup>и</sup> статусу пользователя, имеется возможность просмотреть все темы проектов участников системы. Также этот режим является личным кабинетом ученика, учителя <sup>и</sup> консультанта (<sup>в</sup> зависимости от того, кто вошел <sup>в</sup> систему). В личном кабинете каждый из участников микроколлектива имеет возможность оценить уровень взаимодействия <sup>с</sup> другими участниками, <sup>а</sup> также указать (по своему мнению) текущий этап выполнения работы над проектом.

**Тренинги, викторины, опросы.** Данный режим состоит из трех функ циональных режимов: «Ввод мероприятия» (ввод нового мероприятия органи зациями-партнерами для участия <sup>в</sup> них школьников), «Просмотр <sup>и</sup> запись на мероприятие» <sup>и</sup> «Мониторинг участия <sup>в</sup> мероприятиях» (координатор от орга низации-партнера производит фиксацию посещения мероприятия школьником).

**Мониторинг хода исследований.** Этот режим обусловлен несколькими

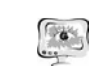

формационной базы ИКС «ВЗЛЕТ», <sup>а</sup> также ходом выполнения проектов (по вузам <sup>и</sup> территориальным управлениям).

Разработанные режимы *ИКС «ВЗЛЕТ»* активно используются <sup>в</sup> *15* территориальных управлениях, *12* университетах, <sup>а</sup> также более, чем <sup>в</sup> *500* образовательных организациях Самарской области. В результате работы *ИКС «ВЗЛЕТ»,* по состоянию на 10.03.2016<sup>г</sup>. <sup>в</sup> системе размещено учеными вузов более *500* предложений тематики индивидуальных проектов школьников <sup>и</sup> ве дется мониторинг научного консультирования около *300* проектов, выполняе мых школьниками *250* школ Самарской области.

В процессе внедрения работы автором проводятся непрерывные дистан ционные консультации *12* университетов <sup>и</sup> общеобразовательных организаций Самарской области. Также осуществляется техническая поддержка пользовате лей системы. Количество удовлетворенных обращений пользователей – *89*.

## **Литература**

1. Концепция общенациональной системы выявления <sup>и</sup> развития молодых талантов [Электронный ресурс] //URL: http://www.edu53.ru/npincludes/upload/2012/09/10/2837.pdf

2. Постановление Правительства РФ от 17.11.2015<sup>г</sup>. №1239 «Об утверждении Правил выявления детей, проявивших выдающиеся способности, сопровождение <sup>и</sup> мониторинг их дальнейшего развития [Электронный ресурс] //URL:

http://government.ru/media/files/oxUAa6PpURsefK00tPz6M5vhRX3qC81D.pdf

3. Положение <sup>о</sup> научно-образовательной программе конкурсного отбора школьников Самарской области в Губернаторский реестр творчески одаренной молодежи <sup>в</sup> сфере науки, техники <sup>и</sup> технологий [Электронный ресурс] //URL: http://vzletsamara.ru/files/documents/approvalRegulationNOPVZLET.pdf